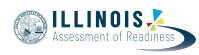

# **4.11 Script for Administering Mathematics**

#### **4.11.1 Grades 3, 4, and 5 Mathematics – All Units**

The administration script under Section 4.11.1 will be used for all units of the grades 3-5 mathematics test.

On the first read through, Test Administrators are required to adhere to the scripts provided in this manual for administering the IAR assessment. Read word-for-word the bold instructions in each SAY box to students. You may not modify or paraphrase the wording in the SAY boxes. Some of the SAY boxes are outlined with a dashed line and should \*ONLY\* be read aloud if they are applicable to your students. Some directions may differ slightly by unit and are noted within the administration script.

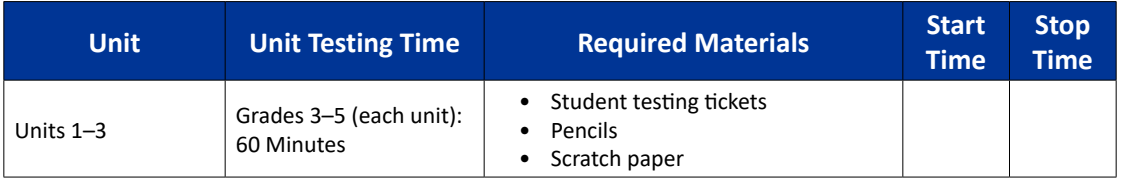

It is critical to ensure that students have the appropriate accessibility features and accommodations prior to testing. Refer to Section 3.3 for further instructions on how to check accessibility features and accommodations. Before students can begin testing, the test session must be started in PearsonAccess<sup>next</sup>. Additionally, the unit must be unlocked (refer to Section 4.3 for more information). Speak to your School Test Coordinator to determine who will complete these two tasks prior to testing. Test Administrators must make sure all testing devices are turned on and logged on to the TestNav application (or follow your school/district instructions for accessing the **Sign-In** page. Make sure all testing devices display the **Sign-In** screen as shown under the Checking Audio Section). \***If headphones are needed for accessibility purposes, make sure they are plugged in prior to launching TestNav (except for headphones that are used as noise buffers).\***

**आज आप गणित की परीक्षा देंगे।**

**आप अपनी डेस्क पर आपके परीक्षा उपकरण को छोड़कर और कोई भी इलेक्ट्रॉनिक उपकरण नहीं रख सकते हैं। कॉल करने, टेक्स्ट संदेश लिखने/पढ़ने/भेजने, तस्वीरें खींचने और इंटरनेट ब्राउज़ करने की अनुमति नहीं है। यदि इस समय आपके पास सेल फोन या कोई भी अन्य अस्वीकृत इलेक्ट्रॉनिक उपकरण है, तो कृपया उसे ऑफ़ कर दें और अपना हाथ उठाएँ। यदि परीक्षा के दौरान आपके पास कोई भी अस्वीकृत इलेक्ट्रॉनिक उपकरण पाया गया, तो आपको अंक नहीं मिलेंगे।**

If a student raises his or her hand, collect the electronic device (or follow your school/district policy) and store it until the unit is complete. Certain electronic devices may be allowed for accommodations purposes only during testing. Please contact your Test Coordinator if you have questions regarding electronic devices.

### **Checking Audio (for Mathematics Accessibility Features only)**

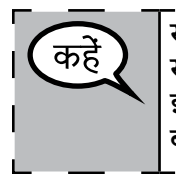

**सुनिश्चित करें कि आपके हेडफोन, परीक्षा उपकरण से जुड़े हों और आपने उन्हें पहना हो। आपकी स्क्रीन पर, "साइन इन" बटन के नीचे एक लिंक है जिस पर लिखा है "टेस्ट ऑडियो" (आवाज़ जाँचें)। इस लिंक को चुनकर सुनिश्चित करें कि आप अपने हेडफोन के ज़रिए सुन पा रहे हों और वॉल्यूम को बढ़ाकर उच्चतम स्तर पर कर दें। आप परीक्षा शुरू करने के बाद वॉल्यूम घटा-बढ़ा सकते हैं।**

**Gr ades 3, 4, and 5 Mathematics All Units** All Units **thematics**

┙

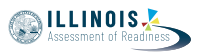

See below for a screenshot of the **Test Audio** function. Test Administrators should assist students with audio adjustments as needed.

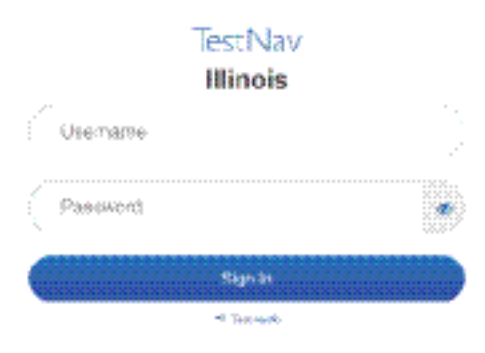

#### **Instructions for Logging In**

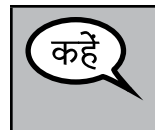

**मैं आपके विद्यार्थी परीक्षा टिकट और स्क्रैच पेपर बाँट रहा/रही हूँ, कृपया तब तक शांत बैठें। जब तक मैं न कहूँ तब तक लॉग इन \*नहीं\* करें।**

Distribute scratch paper, mathematics reference sheets (grade 5 only, if locally printed), and student testing tickets as well as optional mathematics tools as applicable. Make sure students have pencils. If a student has a calculator accommodation in his or her IEP, ISP, or 504 plan, make sure the student receives the appropriate device.

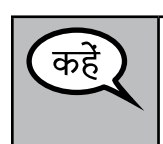

**अब, अपनी विद्यार्थी परीक्षा टिकट को देखें और सुनिश्चित करें कि उस पर आपका प्रथम और अंतिम नाम लिखा हो। यदि आपको \*आपकी\* टिकट नहीं मिली है तो अपना हाथ उठाएँ।**

If a student has the wrong ticket, provide the correct student testing ticket to the student. If you do not have the correct student testing ticket, contact the School Test Coordinator.

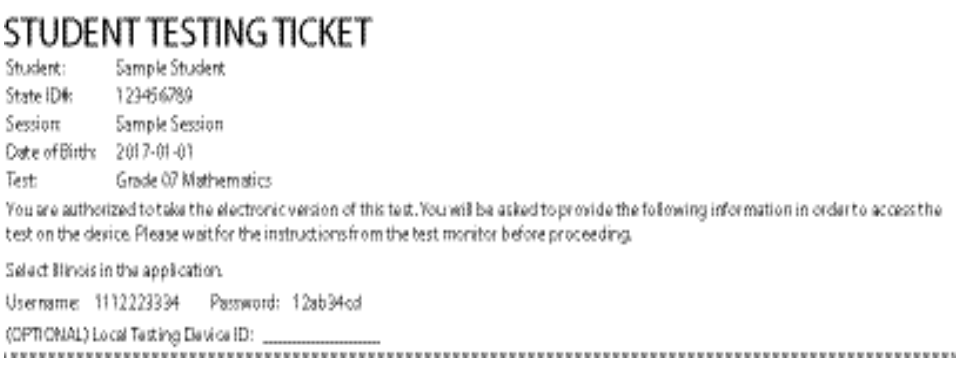

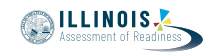

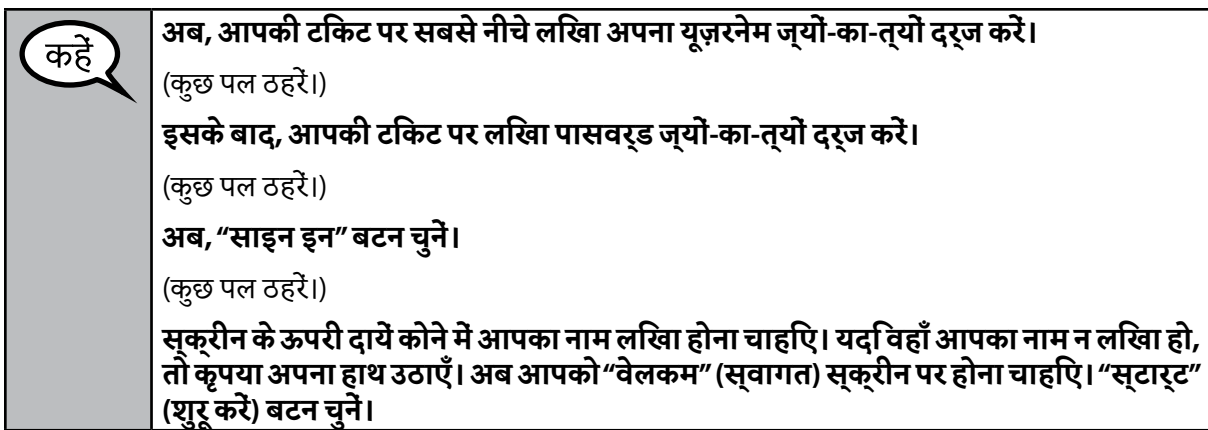

Circulate throughout the room to make sure all students have successfully logged in. Retype the Username and Password for a student, if necessary. Passwords are not case sensitive. If the student does not see his or her correct name on the login screen, have the student log out of the application, and log the student back in with the correct student testing ticket.

#### **Instructions for Administering All Units**

कहें

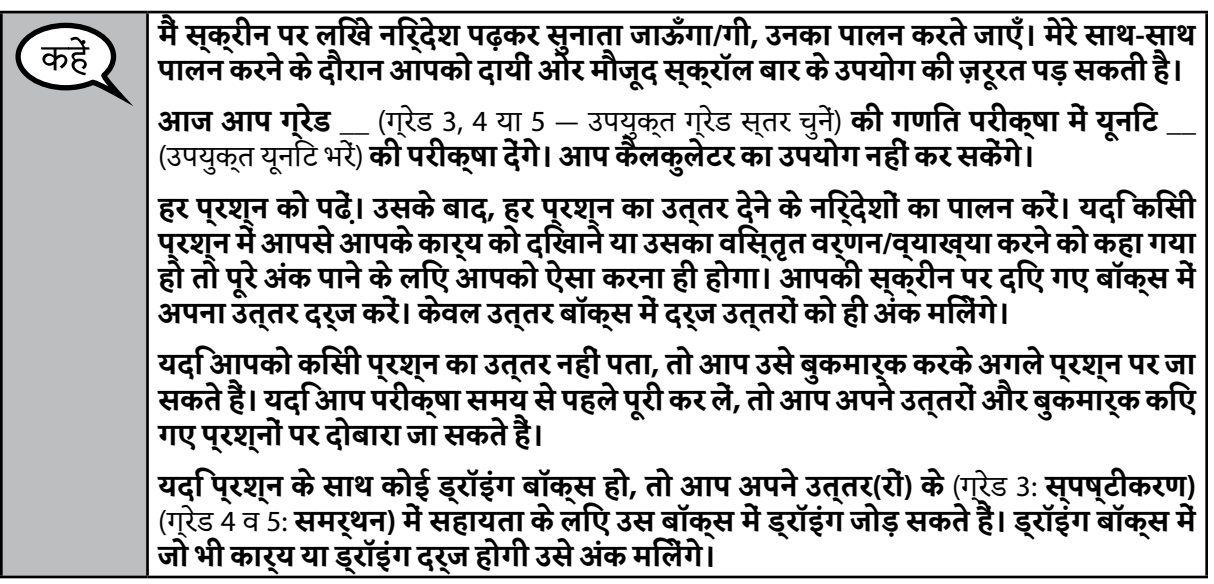

**यह परीक्षा निर्देशों का अंत है। जब तक कहा न जाए तब तक आगे न बढ़ें।**

**परीक्षा के दौरान, यदि आपको अपने परीक्षा उपकरण के साथ कोई कठिनाई आ रही हो तो अपना हाथ उठाएँ, ताकि मैं आपकी सहायता कर सकूँ। मैं परीक्षा के दौरान आपको परीक्षा के प्रश्नों या ऑनलाइन टूल के संबंध में सहायता नहीं दे सकूँगा/गी।**

> **Gr ades 3, 4, and 5 Mathematics All Units All Units thematics**

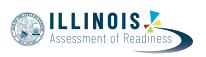

Read from OPTION A, B, or C below based on local policy (refer to your School Test Coordinator).

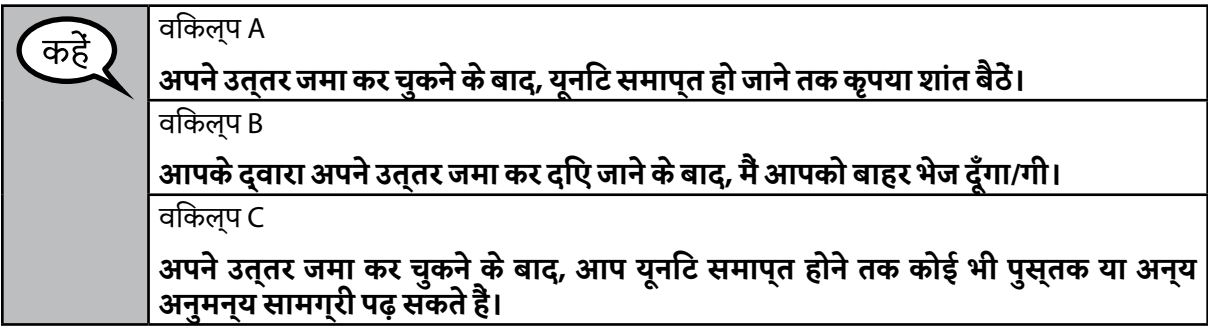

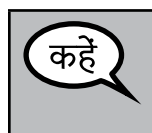

**क्या आपको कुछ पूछना है?**

Answer any questions.

**Instructions for Starting the Test**

**स्क्रॉल करके स्क्रीन पर सबसे नीचे जाएँ।**  (कुछ पल ठहरें।) **"स्टार्ट" (शुरू करें) बटन चुनें।** (कुछ पल ठहरें।) **अब आपको परीक्षा में होना चाहिए।**

Pause to make sure all students are in the correct unit.

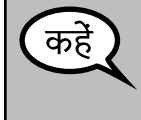

**आपको यह यूनिट पूरी करने के लिए 60 मिनट मिलेंगे। जब परीक्षा के समय में 10 मिनट रह जाएँगे तब भी मैं आपको सूचित करूँगा/गी। आप अब कार्य शुरू कर सकते हैं।**

Write the starting time and stopping time in the timing box (Figure 3.0 Timing Box Example).

Actively proctor while students are testing:

- Redirect students as necessary (Section 4.7.3).
- If technology issues occur during testing, assist students as needed. Follow the protocol in Section 4.7.1, as applicable, if any technology issues cause a disruption.
- Ensure students are logging out of TestNav as they complete the unit (Section 4.9.1).
- Collect test materials as students complete testing (Section 4.9.2).
- If students have questions about an item, tell them, "Do the best you can."
- If students indicate that a test item is not functioning appropriately, refer to Section 4.7.5.
- Ensure that any absent students are locked out of the unit (Section 4.3).

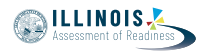

#### **Instructions for Taking a Break During Testing and Testing Interruptions**

The following are permitted during test administration at the discretion of the Test Administrator:

- One stretch break of up to three minutes for the entire classroom during testing for each unit. The stopping time should be adjusted by no more than three minutes if there is a stretch break.
- Individual restroom breaks during testing (do not adjust stop time).

The following security measures must be followed:

- Students must be supervised.
- Student screens must not be visible to other students.
- Students are not permitted to talk to each other during testing or breaks during testing.
- Students are not permitted to use electronic devices, play games, or engage in activities that may compromise the validity of the test.

If taking a three-minute stand and stretch break during the unit:

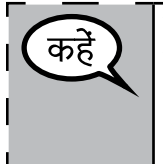

**कृपया रुक जाएँ और अपनी स्क्रीन ढक दें या ऑफ़ कर दें। हम तीन मिनट का एक मौन स्ट्रेच ब्रेक लेंगे। कुछ भी बोलने की अनुमति नहीं है।**

After taking a classroom break, be sure students are seated and device screens are visible:

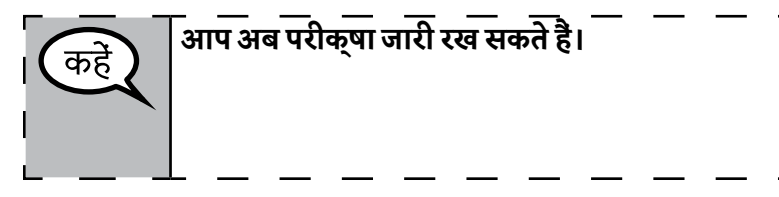

**Instructions for When 10 Minutes of Unit Time Remain** 

When 10 minutes of unit time remain,

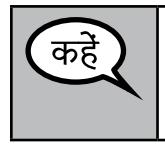

**आपके पास 10 मिनट बचे हैं।**

Continue to actively proctor while students are testing.

#### **Instructions for Ending the Unit**

When the unit time is finished, read the following optional SAY box if there are students still actively testing. If a second unit will be administered after a short break, stop the directions after exiting the unit. (Do not have students log out of TestNav.)

**Gr ades 3, 4, and 5 Macma All Units III Units thematics**

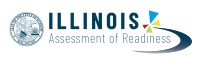

**कार्य रोक दें। परीक्षा का समय अब समाप्त हो चुका है। अपनी परीक्षा के ऊपरी बायें कोने में मौजूद "रिव्यू" (दोबारा देखें) ड्रॉप-डाउन मेन्यू को चुनें। "रिव्यू" मेन्यू में, सबसे नीचे जाकर "एंड ऑफ़ सेक्शन" (खंड का अंत) चुनें।** यूनिट 1 और 2 के लिए: **"सबमिट" (जमा करें) बटन चुनें। यूनिट से निकलने के लिए "येस" (हाँ) बटन चुनें।**  यूनिट 3 के लिए, **"सबमिट फ़ाइनल आंसर्स" (अंतिम उत्तर जमा करें) बटन चुनें। "येस, सबमिट फ़ाइनल आंसर्स" (हाँ, अंतिम उत्तर जमा करें) बटन चुनें। मैं अब आपसे आपके विद्यार्थी परीक्षा टिकट और स्क्रैच पेपर ले लूँगा/गी।**

Circulate throughout the room to make sure all students have successfully logged off. Then, collect student testing tickets and scratch paper.

- Ensure all students are in **Exited** status if they have not completed the test, or **Completed** status if they have finished all units.
- Return all test materials to your School Test Coordinator. Report any missing materials and absent students.
- Report any testing irregularities to your School Test Coordinator.

If you are administering more than one unit in the same day, allow students to take a short break (e.g., restroom break, stretch break) or extended break (e.g., lunch). Once students have returned and are seated, read the script to move on to the next unit.

**Grades 6 and 7 Mathematics Unit 1**

Grades 6 and Mathematics

#### **4.11.2 Grades 6 and 7 Mathematics – Unit 1**

The administration script under Section 4.11.2 will be used for Unit 1 of the grades 6 and 7 mathematics test. Refer to Section 4.11.4 for the administration script for Unit 2 and Unit 3. The administration script for Unit 1 of the grade 8 mathematics assessments can be found in Section 4.11.3.

On the first read through, Test Administrators are required to adhere to the scripts provided in this manual for administering the IAR assessment. Read word-for-word the bold instructions in each SAY box to students. You may not modify or paraphrase the wording in the SAY boxes. Some of the SAY boxes are outlined with a dashed line and should \*ONLY\* be read aloud if they are applicable to your students. Some directions may differ slightly by unit and are noted within the administration script.

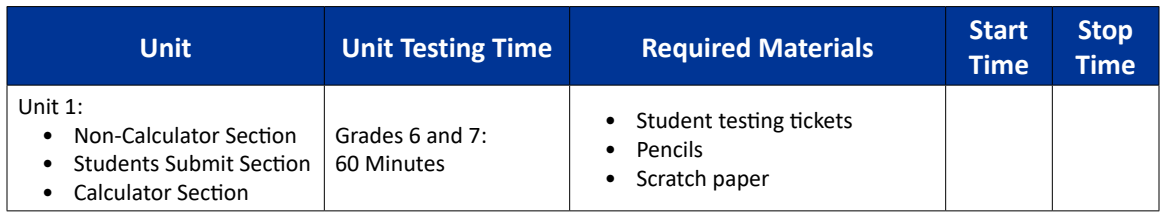

It is critical to ensure that students have the appropriate accessibility features and accommodations prior to testing. Refer to Section 3.3 for further instructions on how to check accessibility features and accommodations. Before students can begin testing, the test session must be started in PearsonAccess<sup>next</sup>. Additionally, the unit must be unlocked (refer to Section 4.3 for more information). Speak to your School Test Coordinator to determine who will complete these two tasks prior to testing. Test Administrators must make sure all testing devices are turned on and logged on to the TestNav application (or follow your school/district instructions for accessing the **Sign-In** page. Make sure all testing devices display the **Sign-In** screen as shown under the Checking Audio Section). \***If headphones are needed for accessibility purposes, make sure they are plugged in prior to launching TestNav (except for headphones that are used as noise buffers).\***

**आज आप गणित की परीक्षा देंगे।**

**आप अपनी डेस्क पर आपके परीक्षा उपकरण को छोड़कर और कोई भी इलेक्ट्रॉनिक उपकरण नहीं रख सकते हैं। कॉल करने, टेक्स्ट संदेश लिखने/पढ़ने/भेजने, तस्वीरें खींचने और इंटरनेट ब्राउज़ करने की अनुमति नहीं है। यदि इस समय आपके पास सेल फोन या कोई भी अन्य अस्वीकृत इलेक्ट्रॉनिक उपकरण है, तो कृपया उसे ऑफ़ कर दें और अपना हाथ उठाएँ। यदि परीक्षा के दौरान आपके पास कोई भी अस्वीकृत इलेक्ट्रॉनिक उपकरण पाया गया, तो आपको अंक नहीं मिलेंगे।**

If a student raises his or her hand, collect the electronic device (or follow your school/district policy) and store it until the unit is complete. Certain electronic devices may be allowed for accommodations purposes only during testing. Please contact your Test Coordinator if you have questions regarding electronic devices.

#### **Checking Audio (for Mathematics Accessibility Features only)**

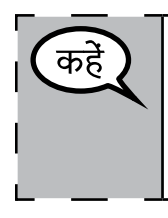

कह

**सुनिश्चित करें कि आपके हेडफोन, परीक्षा उपकरण से जुड़े हों और आपने उन्हें पहना हो। आपकी स्क्रीन पर, "साइन इन" बटन के नीचे एक लिंक है जिस पर लिखा है "टेस्ट ऑडियो" (आवाज़ जाँचें)। इस लिंक को चुनकर सुनिश्चित करें कि आप अपने हेडफोन के ज़रिए सुन पा रहे हों और वॉल्यूम को बढ़ाकर उच्चतम स्तर पर कर दें। आप परीक्षा शुरू करने के बाद वॉल्यूम घटा-बढ़ा सकते हैं।**

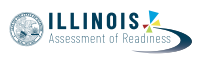

See below for a screenshot of the **Test Audio** function. Test Administrators should assist students with audio adjustments as needed.

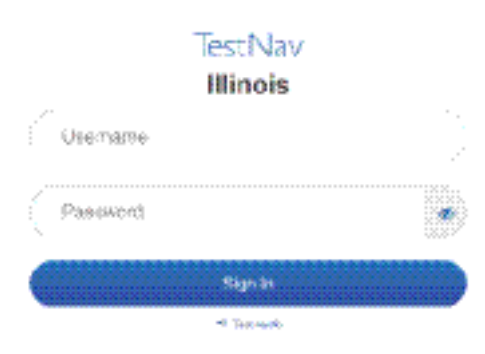

#### **Instructions for Logging In**

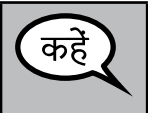

**मैं आपके विद्यार्थी परीक्षा टिकट और स्क्रैच पेपर बाँट रहा/रही हूँ, कृपया तब तक शांत बैठें। जब तक मैं न कहूँ तब तक लॉग इन \*नहीं\* करें।**

Distribute scratch paper, mathematics reference sheets (if locally printed), and student testing tickets as well as optional mathematics tools as applicable. Make sure students have pencils. If a student has a calculator accommodation in his or her IEP, ISP, or 504 plan, make sure the student receives the appropriate device.

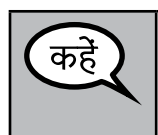

**अब, अपनी विद्यार्थी परीक्षा टिकट को देखें और सुनिश्चित करें कि उस पर आपका प्रथम और अंतिम नाम लिखा हो। यदि आपको \*आपकी\* टिकट नहीं मिली है तो अपना हाथ उठाएँ।**

If a student has the wrong ticket, provide the correct student testing ticket to the student. If you do not have the correct student testing ticket, contact the School Test Coordinator.

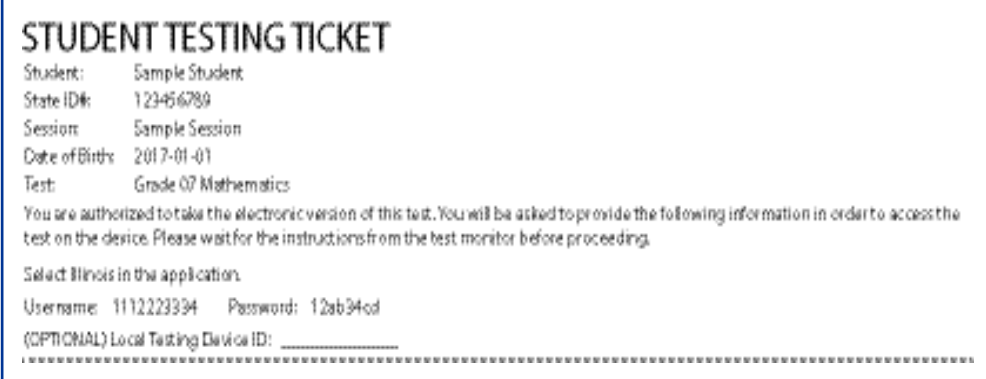

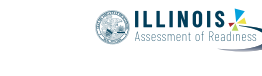

 $\overline{\phantom{a}}$ 

**Grades 6 and 7 Mathematics Unit 1**

Grades 6 and Mathematic

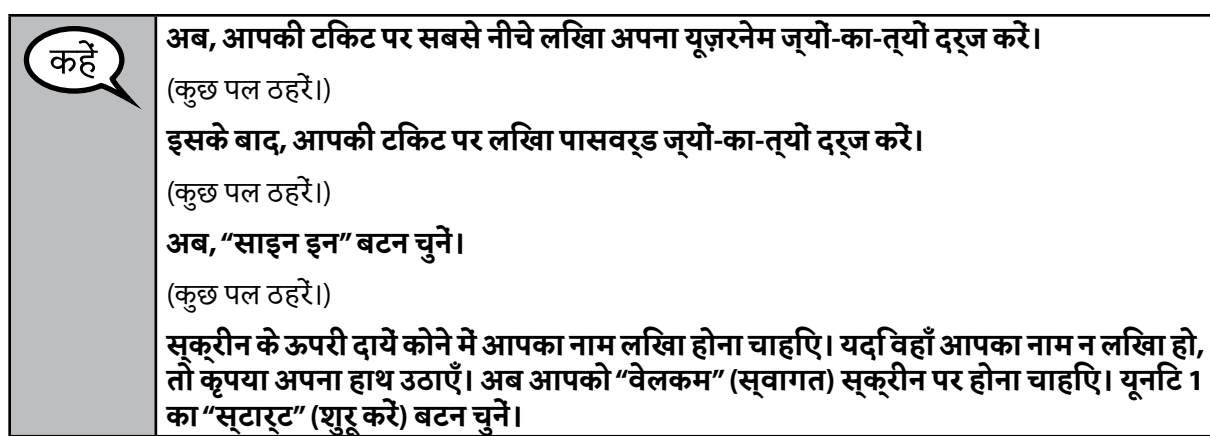

Circulate throughout the room to make sure all students have successfully logged in. Retype the Username and Password for a student, if necessary. Passwords are not case sensitive. If the student does not see his or her correct name on the login screen, have the student log out of the application, and log the student back in with the correct student testing ticket.

#### **Instructions for Administering Unit 1**

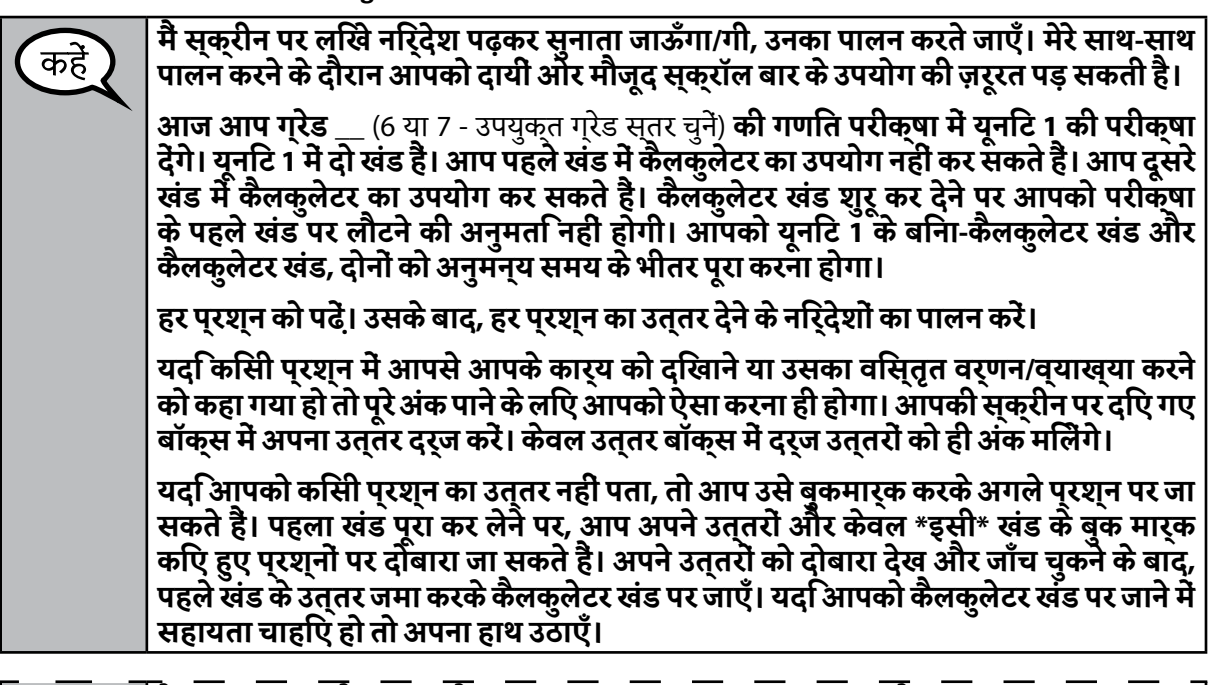

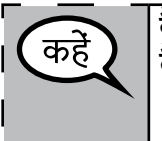

**वैकल्पिक, यदि हैंड-हेल्ड कैलकुलेटर प्रयोग कर रहे हों: जब आप कैलकुलेटर खंड पर जाने को तैयार हों तो अपना कैलकुलेटर पाने के लिए अपना हाथ उठाएँ।**

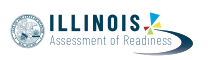

**Grades 6 and 7**

Grades 6 and 7

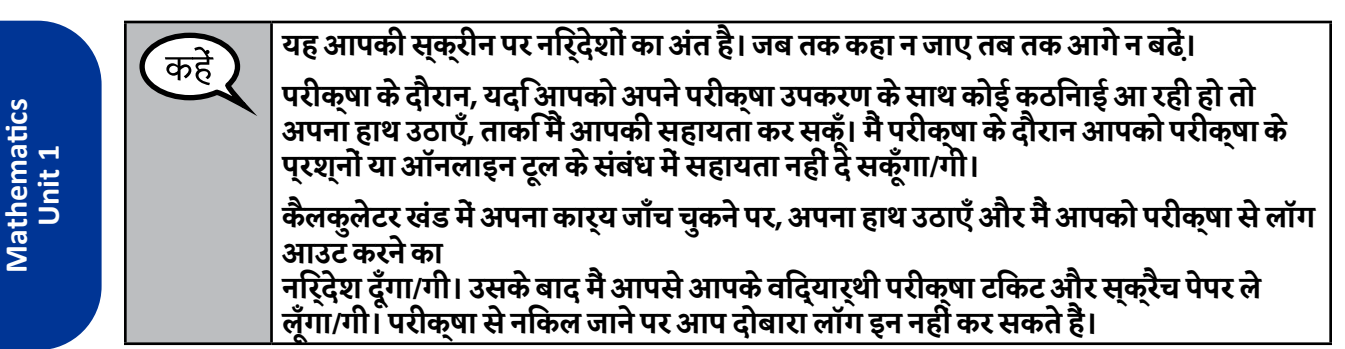

Read from OPTION A, B, or C below based on local policy (refer to your School Test Coordinator).

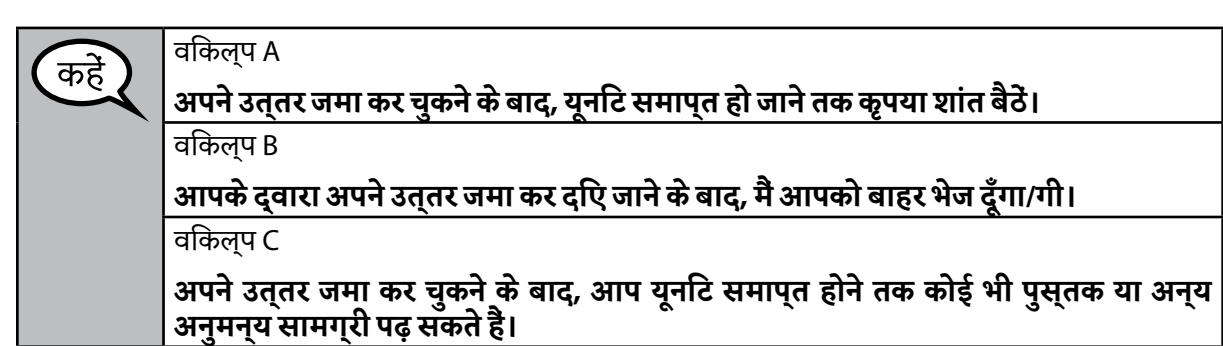

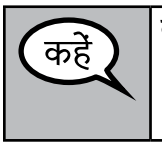

**क्या आपको कुछ पूछना है?**

Answer any questions.

**Instructions for Starting the Test**

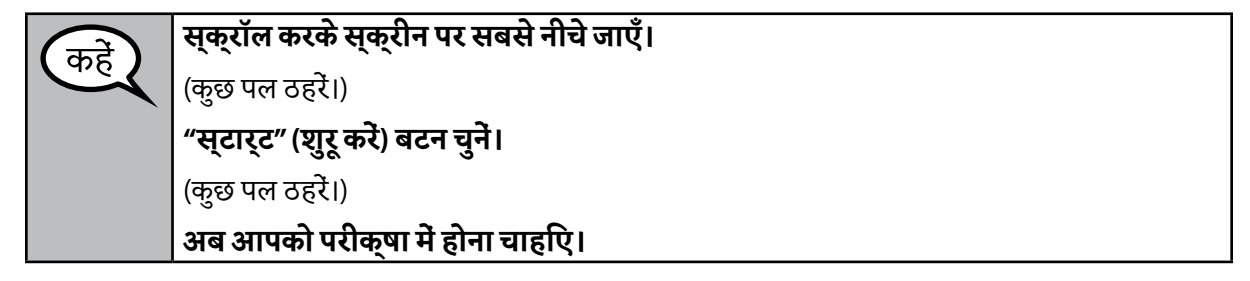

Pause to make sure all students are in the correct unit.

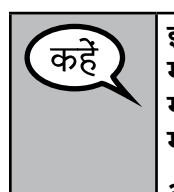

**इस यूनिट के बिना-कैलकुलेटर खंड और कैलकुलेटर खंड, दोनों को पूरा करने के लिए आपको 60 मिनट मिलेंगे। जब परीक्षा में 20 मिनट बचे होंगे, और यदि आप कैलकुलेटर खंड पर तब तक न गए हों, तो मैं आपको कैलकुलेटर खंड पर जाने की याद दिलाऊँगा/गी। जब परीक्षा के समय में 10 मिनट रह जाएँगे तब भी मैं आपको सूचित करूँगा/गी। आप अब कार्य शुरू कर सकते हैं।**

**NILLINOIS** 

Write the starting time and stopping time in the timing box (Figure 3.0 Timing Box Example).

Actively proctor while students are testing:

- Redirect students as necessary (Section 4.7.3).
- If technology issues occur during testing, assist students as needed. Follow the protocol in Section 4.7.1, as applicable, if any technology issues cause a disruption.
- If you are assisting students and see "Submit Section" or "Start Section" on the TestNav screen, this means that the student is ready to transition into the calculator section. Ensure students are moving on to the calculator section. When the non-calculator section is complete, students will need to "Submit Section" in order to move on to the calculator section and log out of TestNav as they complete the unit (Section 4.9.1).
- Distribute grade-appropriate/accommodation-appropriate calculators (if using hand-held calculators) when students complete the non-calculator section (refer to Section 4.2 for more information).
- Ensure students are logging out of TestNav as they complete the unit (Section 4.9.1).
- Collect test materials as students complete testing (Section 4.9.2).
- If students have questions about an item, tell them, "Do the best you can."
- If students indicate that a test item is not functioning appropriately, refer to Section 4.7.5.
- Ensure that any absent students are locked out of the unit (Section 4.3).

#### **Instructions for Taking a Break During Testing and Testing Interruptions**

The following are permitted during test administration at the discretion of the Test Administrator:

- One stretch break of up to three minutes for the entire classroom during testing for each unit. The stopping time should be adjusted by no more than three minutes if there is a stretch break.
- Individual restroom breaks during testing (do not adjust stop time).

The following security measures must be followed:

- Students must be supervised.
- Student screens must not be visible to other students.
- Students are \***not permitted to talk to each other\*** during testing or breaks during testing.
- Students are not permitted to use electronic devices, play games, or engage in activities that may compromise the validity of the test.

If taking a three-minute stand and stretch break during the unit:

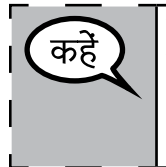

**कृपया रुक जाएँ और अपनी स्क्रीन ढक दें या ऑफ़ कर दें। हम तीन मिनट का एक मौन स्ट्रेच ब्रेक लेंगे। कुछ भी बोलने की अनुमति नहीं है।**

After taking a classroom break, be sure students are seated and device screens are visible:

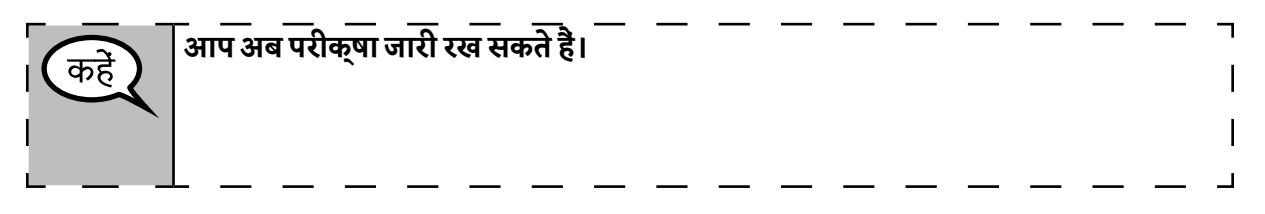

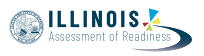

#### **Instructions for When 20 Minutes of Unit Time Remain**

When 20 minutes of unit time remain,

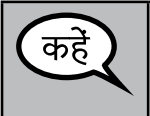

**आपके पास 20 मिनट बचे हैं। आपको याद दिला दूँ कि बिना-कैलकुलेटर खंड और कैलकुलेटर खंड, दोनों को इसी समय के भीतर पूरा करना है।**

#### **Instructions for When 10 Minutes of Unit Time Remain**

When 10 minutes of unit time remain,

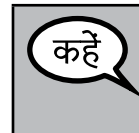

**आपके पास 10 मिनट बचे हैं।**

Continue to actively proctor while students are testing.

#### **Instructions for Ending the Unit**

When the unit time is finished, read the following optional SAY box if there are students still actively testing. If a second unit will be administered after a short break, stop the directions after exiting the unit. (Do not have students log out of TestNav.)

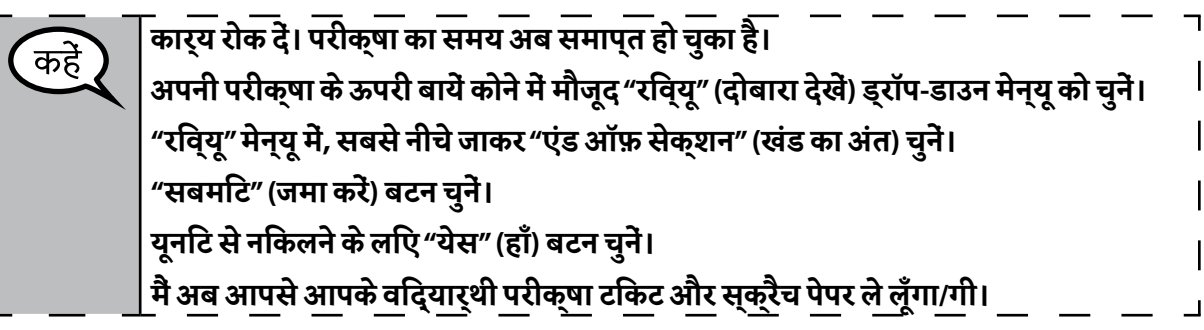

- Circulate throughout the room to make sure all students have successfully logged off. Then, collect student testing tickets and scratch paper.
- Ensure all students are in **Exited** status if they have not completed the test, or **Completed**  status if they have finished all units.
- Return all test materials to your School Test Coordinator. Report any missing materials and absent students.
- Report any testing irregularities to your School Test Coordinator.

If you are administering more than one unit in the same day, allow students to take a short break (e.g., restroom break, stretch break) or extended break (e.g., lunch). Once students have returned and are seated, read the script to move on to the next unit.

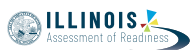

#### **4.11.3 Grade 8 Mathematics – Unit 1**

The administration script under Section 4.11.3 will be used for Unit 1 of the grade 8 mathematics test. Refer to Section 4.11.4 for the administration script for Unit 2 and Unit 3 of the grade 8 mathematics test.

On the first read through, Test Administrators are required to adhere to the scripts provided in this manual for administering the IAR assessment. Read word-for-word the bold instructions in each SAY box to students. You may not modify or paraphrase the wording in the SAY boxes. Some of the SAY boxes are outlined with a dashed line and should \*ONLY\* be read aloud if they are applicable to your students. Some directions may differ slightly by unit and are noted within the administration script.

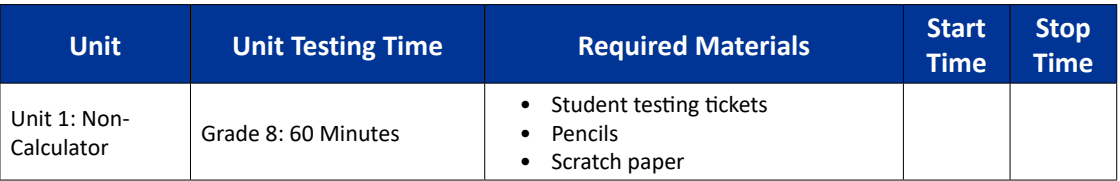

It is critical to ensure that students have the appropriate accessibility features and accommodations prior to testing. Refer to Section 3.3 for further instructions on how to check accessibility features and accommodations. Before students can begin testing, the test session must be started in PearsonAccess<sup>next</sup>. Additionally, the unit must be unlocked (refer to Section 4.3 for more information). Speak to your School Test Coordinator to determine who will complete these two tasks prior to testing. Test Administrators must make sure all testing devices are turned on and logged on to the TestNav application (or follow your school/district instructions for accessing the **Sign-In** page. Make sure all testing devices display the **Sign-In** screen as shown under the Checking Audio Section). \***If headphones are needed for accessibility purposes, make sure they are plugged in prior to launching TestNav (except for headphones that are used as noise buffers).\***

## **आज आप गणित की परीक्षा देंगे।**

**आप अपनी डेस्क पर आपके परीक्षा उपकरण को छोड़कर और कोई भी इलेक्ट्रॉनिक उपकरण नहीं रख सकते हैं। कॉल करने, टेक्स्ट संदेश लिखने/पढ़ने/भेजने, तस्वीरें खींचने और इंटरनेट ब्राउज़ करने की अनुमति नहीं है। यदि इस समय आपके पास सेल फोन या कोई भी अन्य अस्वीकृत इलेक्ट्रॉनिक उपकरण है, तो कृपया उसे ऑफ़ कर दें और अपना हाथ उठाएँ। यदि परीक्षा के दौरान आपके पास कोई भी अस्वीकृत इलेक्ट्रॉनिक उपकरण पाया गया, तो आपको अंक नहीं मिलेंगे।**

If a student raises his or her hand, collect the electronic device (or follow your school/district policy) and store it until the unit is complete. Certain electronic devices may be allowed for accommodations purposes only during testing. Please contact your Test Coordinator if you have questions regarding electronic devices.

### **Checking Audio (for Mathematics Accessibility Features only)**

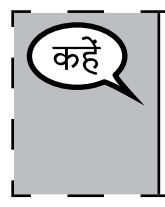

**सुनिश्चित करें कि आपके हेडफोन, परीक्षा उपकरण से जुड़े हों और आपने उन्हें पहना हो। आपकी स्क्रीन पर, "साइन इन" बटन के नीचे एक लिंक है जिस पर लिखा है "टेस्ट ऑडियो" (आवाज़ जाँचें)। इस लिंक को चुनकर सुनिश्चित करें कि आप अपने हेडफोन के ज़रिए सुन पा रहे हों और वॉल्यूम को बढ़ाकर उच्चतम स्तर पर कर दें। आप परीक्षा शुरू करने के बाद वॉल्यूम घटा-बढ़ा सकते हैं।**

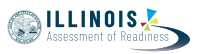

See below for a screenshot of the **Test Audio** function. Test Administrators should assist students with audio adjustments as needed.

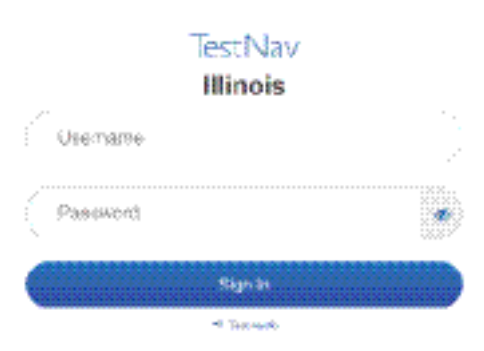

**Instructions for Logging In**

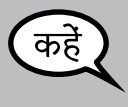

**मैं आपके विद्यार्थी परीक्षा टिकट और स्क्रैच पेपर बाँट रहा/रही हूँ, कृपया तब तक शांत बैठें। जब तक मैं न कहूँ तब तक लॉग इन \*नहीं\* करें।**

Distribute scratch paper, mathematics reference sheets (if locally printed), and student testing tickets as well as optional mathematics tools as applicable. Make sure students have pencils. If a student has a calculator accommodation in his or her IEP, ISP, or 504 plan, make sure the student receives the appropriate device.

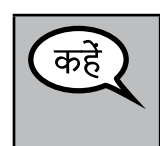

**अब, अपनी विद्यार्थी परीक्षा टिकट को देखें और सुनिश्चित करें कि उस पर आपका प्रथम और अंतिम नाम लिखा हो। यदि आपको \*आपकी\* टिकट नहीं मिली है तो अपना हाथ उठाएँ।**

If a student has the wrong ticket, provide the correct student testing ticket to the student. If you do not have the correct student testing ticket, contact the School Test Coordinator.

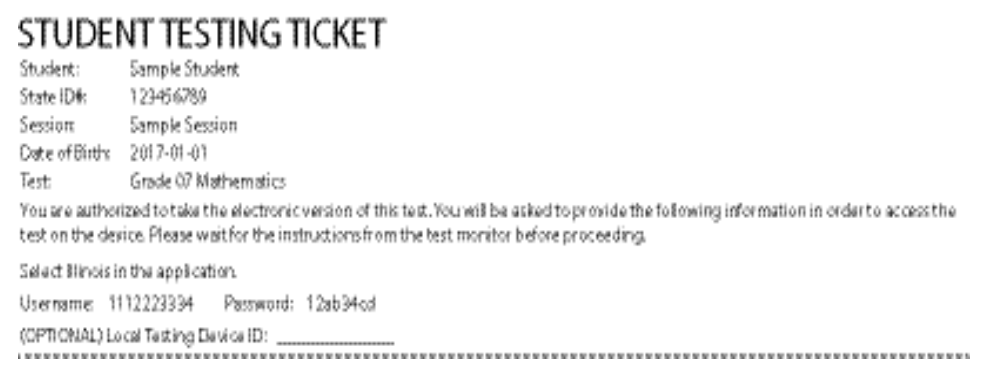

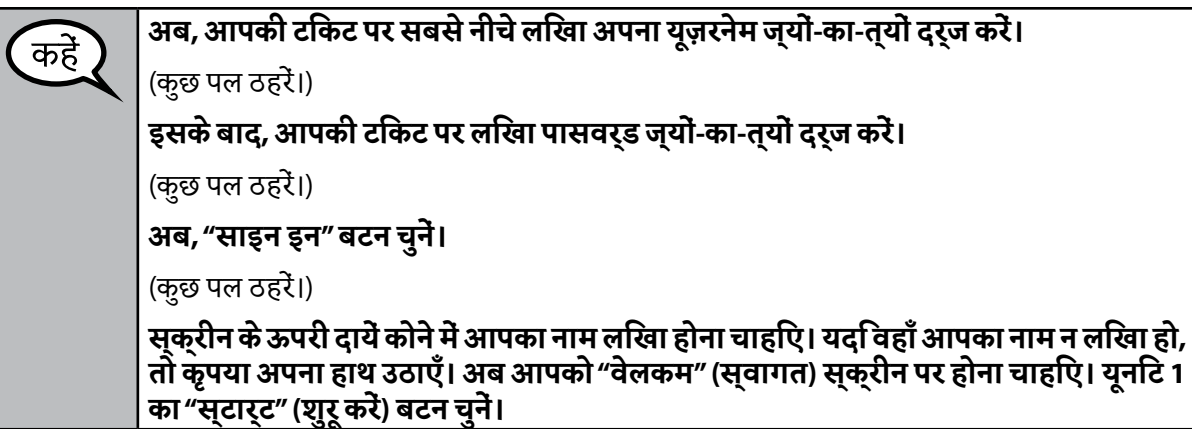

Circulate throughout the room to make sure all students have successfully logged in. Retype the Username and Password for a student, if necessary. Passwords are not case sensitive. If the student does not see his or her correct name on the login screen, have the student log out of the application, and log the student back in with the correct student testing ticket.

#### **Instructions for Administering Unit 1**

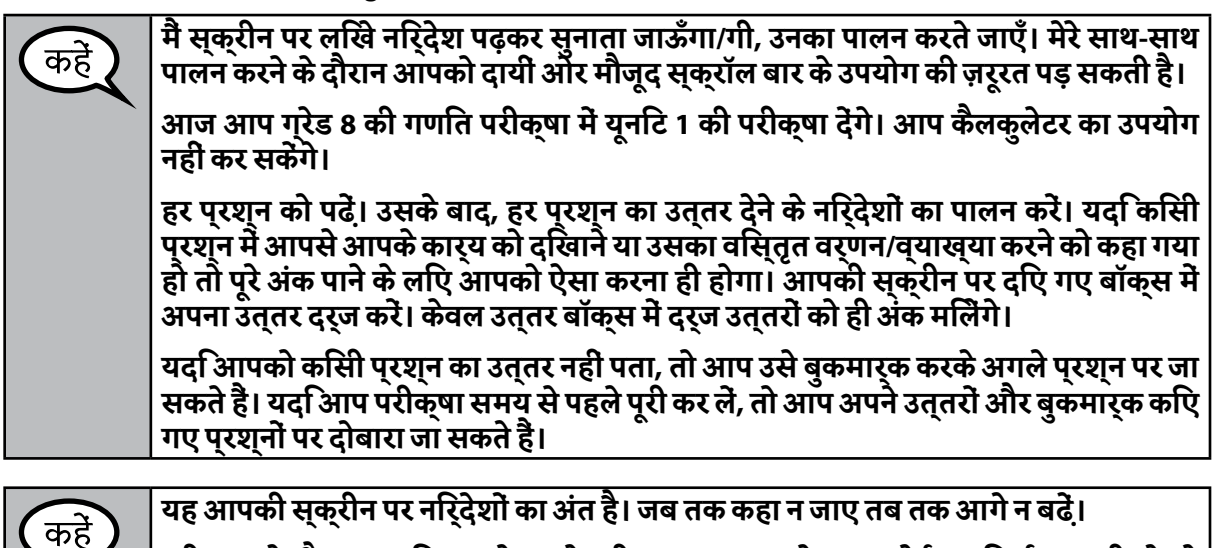

**परीक्षा के दौरान, यदि आपको अपने परीक्षा उपकरण के साथ कोई कठिनाई आ रही हो तो अपना हाथ उठाएँ, ताकि मैं आपकी सहायता कर सकूँ। मैं परीक्षा के दौरान आपको परीक्षा के प्रश्नों या ऑनलाइन टूल के संबंध में सहायता नहीं दे सकूँगा/गी।**

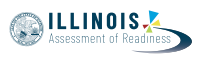

Read from OPTION A, B, or C below based on local policy (refer to your School Test Coordinator).

विकल्प A कह

**अपने उत्तर जमा कर चुकने के बाद, यूनिट समाप्त हो जाने तक कृपया शांत बैठें।** विकल्प B

**आपके द्वारा अपने उत्तर जमा कर दिए जाने के बाद, मैं आपको बाहर भेज दूँगा/गी।** विकल्प C

**अपने उत्तर जमा कर चुकने के बाद, आप यूनिट समाप्त होने तक कोई भी पुस्तक या अन्य अनुमन्य सामग्री पढ़ सकते हैं।**

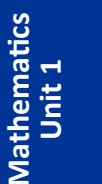

**क्या आपको कुछ पूछना है?**

Answer any questions.

कहे

**Instructions for Starting the Test**

**स्क्रॉल करके स्क्रीन पर सबसे नीचे जाएँ।**  कह (कुछ पल ठहरें।) **"स्टार्ट" (शुरू करें) बटन चुनें।** (कुछ पल ठहरें।) **अब आपको परीक्षा में होना चाहिए।**

Pause to make sure all students are in the correct unit.

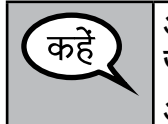

**आपको यह यूनिट पूरी करने के लिए 60 मिनट मिलेंगे। जब परीक्षा के समय में 10 मिनट रह जाएँगे तब भी मैं आपको सूचित करूँगा/गी। आप अब कार्य शुरू कर सकते हैं।**

Write the starting time and stopping time in the timing box (Figure 3.0 Timing Box Example).

Actively proctor while students are testing:

- Redirect students as necessary (Section 4.7.3).
- If technology issues occur during testing, assist students as needed. Follow the protocol in Section 4.7.1, as applicable, if any technology issues cause a disruption.
- Ensure students are logging out of TestNav as they complete the unit (Section 4.9.1).
- Collect test materials as students complete testing (Section 4.9.2).
- If students have questions about an item, tell them, "Do the best you can."
- If students indicate that a test item is not functioning appropriately, refer to Section 4.7.5.
- Ensure that any absent students are locked out of the unit (Section 4.3).

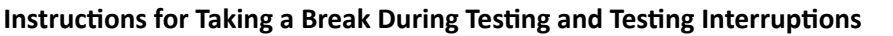

The following are permitted during test administration at the discretion of the Test Administrator:

- One stretch break of up to three minutes for the entire classroom during testing for each unit. The stopping time should be adjusted by no more than three minutes if there is a stretch break.
- Individual restroom breaks during testing (do not adjust stop time).

The following security measures must be followed:

- Students must be supervised.
- Student screens must not be visible to other students.
- Students are not permitted to talk to each other during testing or breaks during testing.
- Students are not permitted to use electronic devices, play games, or engage in activities that may compromise the validity of the test.

If taking a three-minute stand and stretch break during the unit:

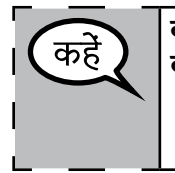

**कृपया रुक जाएँ और अपनी स्क्रीन ढक दें या ऑफ़ कर दें। हम तीन मिनट का एक मौन स्ट्रेच ब्रेक लेंगे। कुछ भी बोलने की अनुमति नहीं है।**

After taking a classroom break, be sure students are seated and device screens are visible:

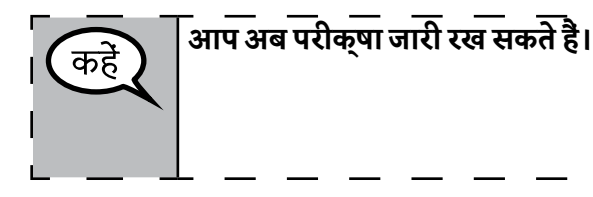

**Instructions for When 10 Minutes of Unit Time Remain** 

When 10 minutes of unit time remain,

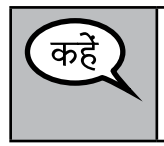

**आपके पास 10 मिनट बचे हैं।**

Continue to actively proctor while students are testing.

#### **Instructions for Ending the Unit**

When the unit time is finished, read the following optional SAY box if there are students still actively testing. If a second unit will be administered after a short break, stop the directions after exiting the unit. (Do not have students log out of TestNav.)

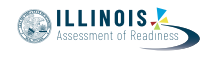

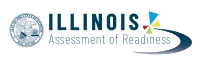

**कार्य रोक दें। परीक्षा का समय अब समाप्त हो चुका है।** कह **अपनी परीक्षा के ऊपरी बायें कोने में मौजूद "रिव्यू"** (दोबारा देखें) **ड्रॉप-डाउन मेन्यू को चुनें। "रिव्यू" मेन्यू में, सबसे नीचे जाकर "एंड ऑफ़ सेक्शन" (खंड का अंत) चुनें। "सबमिट"** (जमा करें) **बटन चुनें। यूनिट से निकलने के लिए "येस" (हाँ) बटन चुनें। मैं अब आपसे आपके विद्यार्थी परीक्षा टिकट और स्क्रैच पेपर ले लूँगा/गी।**

- Circulate throughout the room to make sure all students have successfully logged off. Then, collect student testing tickets and scratch paper.
- Ensure all students are in **Exited** status if they have not completed the test, or **Completed**  status if they have finished all units.
- Return all test materials to your School Test Coordinator. Report any missing materials and absent students.
- Report any testing irregularities to your School Test Coordinator.

If you are administering more than one unit in the same day, allow students to take a short break (e.g., restroom break, stretch break) or extended break (e.g., lunch). Once students have returned and are seated, read the script to move on to the next unit.

**4.11.4 Grades 6, 7, and 8 Mathematics – Units 2 and 3** The administration script under Section 4.11.4 will be used for Unit 2 and Unit 3 of the grades 6, 7, and 8 mathematics test. The administration script for Unit 1 of the grades 6 and 7 mathematics assessments can be found in Section 4.11.2. The administration script for Unit 1 of the grade 8 mathematics assessments can be found in Section 4.11.3.

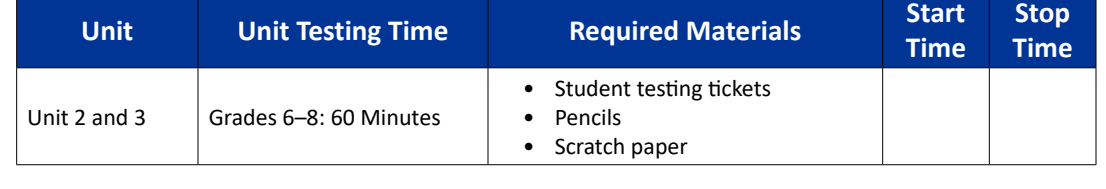

It is critical to ensure that students have the appropriate accessibility features and accommodations prior to testing. Refer to Section 3.3 for further instructions on how to check accessibility features and accommodations.

Before students can begin testing, the test session must be started in PearsonAccess<sup>next</sup>. Additionally, the unit must be unlocked (refer to Section 4.3 for more information). Speak to your School Test Coordinator to determine who will complete these two tasks prior to testing. Test Administrators must make sure all testing devices are turned on and logged on to the TestNav application (or follow your school/district instructions for accessing the **Sign-In** page). Make sure all testing devices display the **Sign-In** screen as shown below (under the Checking Audio Section). \***If headphones are needed for accessibility purposes, make sure they are plugged in prior to launching TestNav (except for headphones that are used as noise buffers).\***

## **आज आप गणित की परीक्षा देंगे।**

कहे

**आप अपनी डेस्क पर आपके परीक्षा उपकरण को छोड़कर और कोई भी इलेक्ट्रॉनिक उपकरण नहीं रख सकते हैं। कॉल करने, टेक्स्ट संदेश लिखने/पढ़ने/भेजने, तस्वीरें खींचने और इंटरनेट ब्राउज़ करने की अनुमति नहीं है। यदि इस समय आपके पास सेल फोन या कोई भी अन्य अस्वीकृत इलेक्ट्रॉनिक उपकरण है, तो कृपया उसे ऑफ़ कर दें और अपना हाथ उठाएँ। यदि परीक्षा के दौरान आपके पास कोई भी अस्वीकृत इलेक्ट्रॉनिक उपकरण पाया गया, तो आपको अंक नहीं मिलेंगे।**

If a student raises his or her hand, collect the electronic device (or follow your school/district policy) and store it until the unit is complete. Certain electronic devices may be allowed for accommodations purposes only during testing. Please contact your Test Coordinator if you have questions regarding electronic devices.

### **Checking Audio (for Mathematics Accessibility Features only)**

**सुनिश्चित करें कि आपके हेडफोन, परीक्षा उपकरण से जुड़े हों और आपने उन्हें पहना हो। आपकी स्क्रीन पर, "साइन इन" बटन के नीचे एक लिंक है जिस पर लिखा है "टेस्ट ऑडियो" (आवाज़ जाँचें)। इस लिंक को चुनकर सुनिश्चित करें कि आप अपने हेडफोन के ज़रिए सुन पा रहे हों और वॉल्यूम को बढ़ाकर उच्चतम स्तर पर कर दें। आप परीक्षा शुरू करने के बाद वॉल्यूम घटा-बढ़ा सकते हैं।**

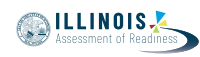

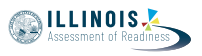

See below for a screenshot of the **Test Audio** function. Test Administrators should assist students with audio adjustments as needed.

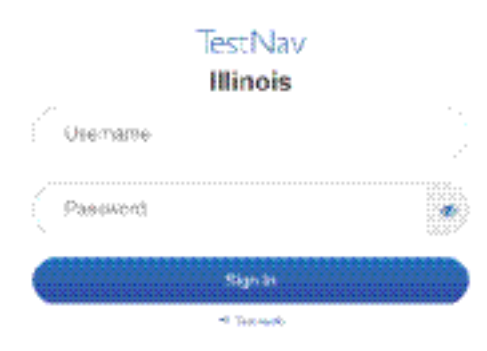

#### **Instructions for Logging In**

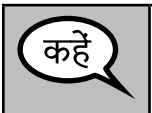

**मैं आपके विद्यार्थी परीक्षा टिकट और स्क्रैच पेपर बाँट रहा/रही हूँ, कृपया तब तक शांत बैठें। जब तक मैं न कहूँ तब तक लॉग इन \*नहीं\* करें।**

Distribute scratch paper, mathematics reference sheets (if locally printed), and student testing tickets as well as optional mathematics tools as applicable. Make sure students have pencils. If a student has a calculator accommodation in his or her IEP, ISP, or 504 plan, make sure the student receives the appropriate device.

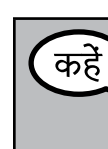

**अब, अपनी विद्यार्थी परीक्षा टिकट को देखें और सुनिश्चित करें कि उस पर आपका प्रथम और अंतिम नाम लिखा हो। यदि आपको \*आपकी\* टिकट नहीं मिली है तो अपना हाथ उठाएँ।**

If a student has the wrong ticket, provide the correct student testing ticket to the student. If you do not have the correct student testing ticket, contact the School Test Coordinator.

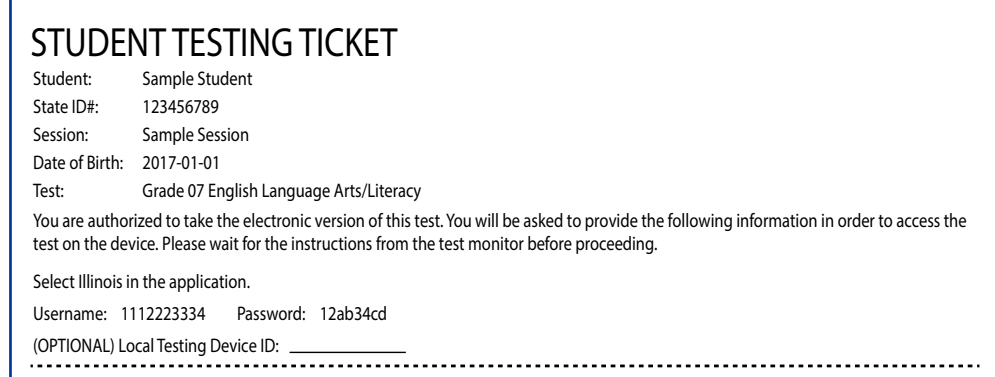

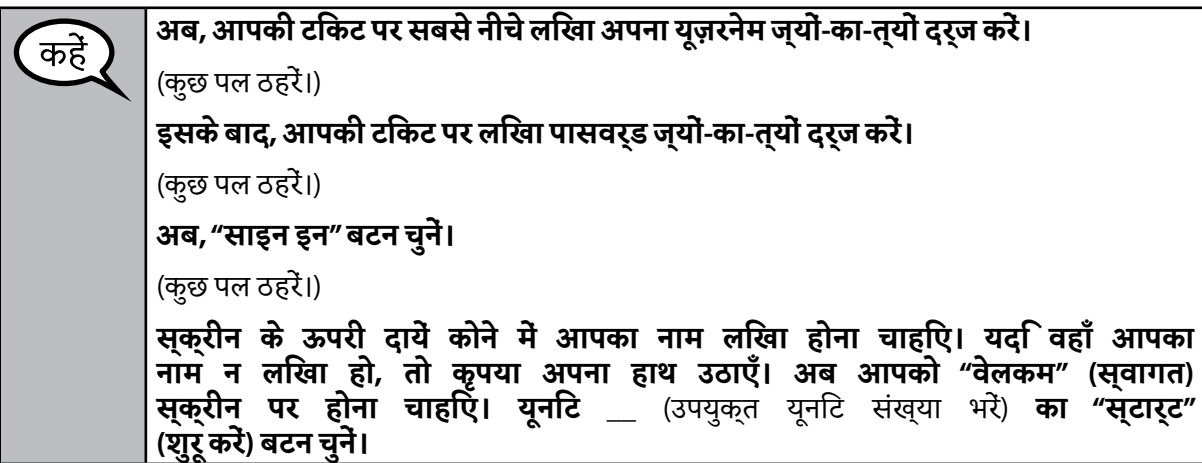

Circulate throughout the room to make sure all students have successfully logged in. Retype the Username and Password for a student, if necessary. Passwords are not case sensitive. If the student does not see his or her correct name on the login screen, have the student log out of the application, and log the student back in with the correct student testing ticket.

#### **Instructions for Administering Each Unit**

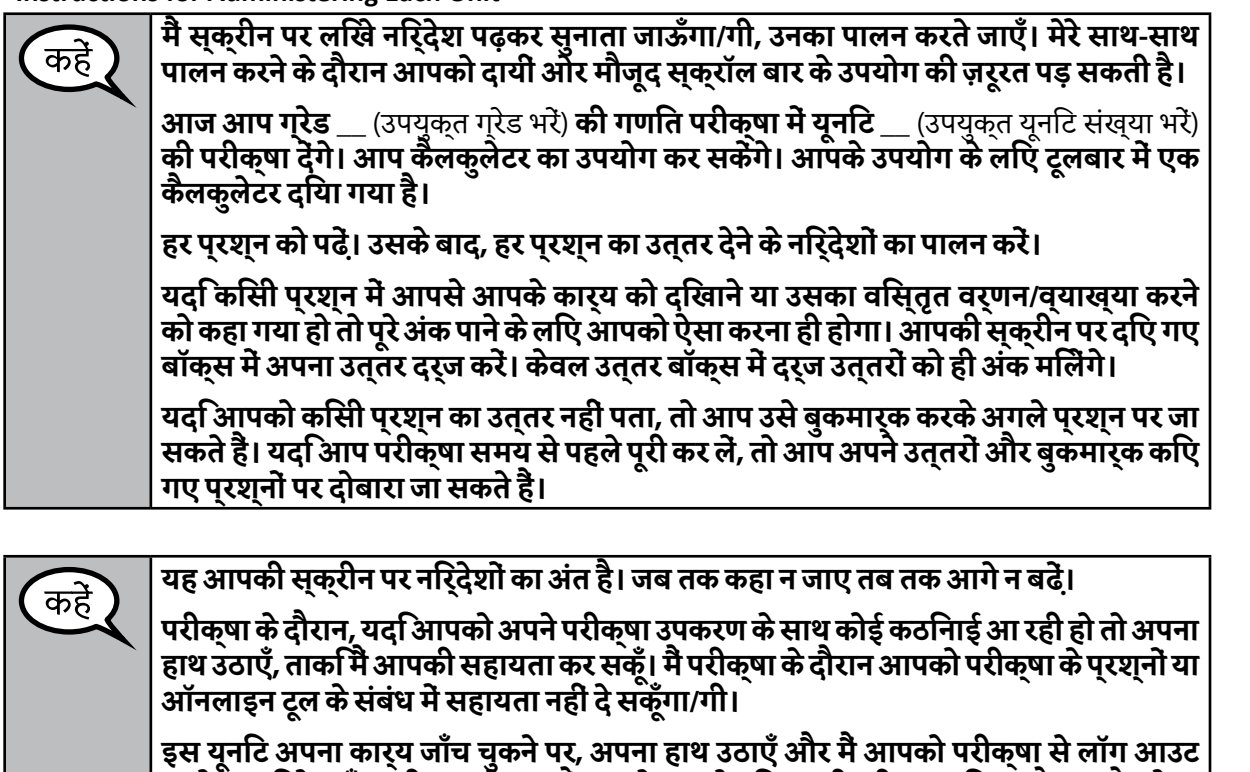

**करने का निर्देश दूँगा/गी। उसके बाद मैं आपसे आपके विद्यार्थी परीक्षा टिकट और स्क्रैच पेपर**

**ले लूँगा/गी। परीक्षा से निकल जाने पर आप दोबारा लॉग इन नहीं कर सकते हैं।**

**Gr** Units 2 and 3 **ades 6, 7, and 8 Units 2 and 3** des  $6, 7$ , and **Mathematics thematics**

**ILLINOIS** 

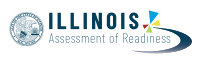

Read from OPTION A, B, or C below based on local policy (refer to your School Test Coordinator).

विकल्प A कहें **अपने उत्तर जमा कर चुकने के बाद, यूनिट समाप्त हो जाने तक कृपया शांत बैठें।** विकल्प B **आपके द्वारा अपने उत्तर जमा कर दिए जाने के बाद, मैं आपको बाहर भेज दूँगा/गी।** विकल्प C **अपने उत्तर जमा कर चुकने के बाद, आप यूनिट समाप्त होने तक कोई भी पुस्तक या अन्य अनुमन्य सामग्री पढ़ सकते हैं।**

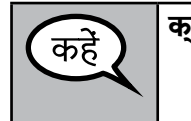

**क्या आपको कुछ पूछना है?**

Answer any questions.

**Instructions for Starting the Test**

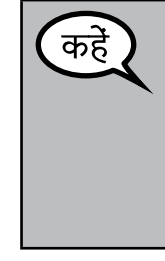

**स्क्रॉल करके स्क्रीन पर सबसे नीचे जाएँ।**  (कुछ पल ठहरें।) **"स्टार्ट" (शुरू करें) बटन चुनें।** (कुछ पल ठहरें।) **अब आपको परीक्षा में होना चाहिए।**

Pause to make sure all students are in the correct units.

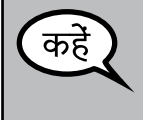

**आपको यह यूनिट पूरी करने के लिए 60 मिनट मिलेंगे। जब परीक्षा में 10 मिनट रह जाएँगे तब मैं आपको सूचित करूँगा/गी। आप अब कार्य शुरू कर सकते हैं।**

Write the starting time and stopping time in the timing box (Figure 3.0 Timing Box Example).

Actively proctor while students are testing:

- Redirect students as necessary (Section 4.7.3).
- If technology issues occur during testing, assist students as needed. Follow the protocol in Section 4.7.1, as applicable, if any technology issues cause a disruption.
- If students have questions about an item, tell them, "Do the best you can."
- If students indicate that a test item is not functioning appropriately, refer to Section 4.7.5.
- Ensure that any absent students are locked out of the unit (Section 4.3).
- Assist students in logging out of TestNav as they complete the unit (Section 4.9.1).
- Collect test materials as students complete testing (Section 4.9.2).

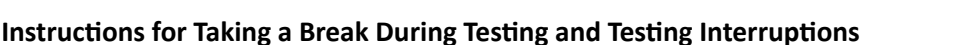

The following are permitted during test administration at the discretion of the Test Administrator:

- One stretch break of up to three minutes for the entire classroom during testing for each unit. The stopping time should be adjusted by no more than three minutes if there is a stretch break.
- Individual restroom breaks during testing (do not adjust stop time).

The following security measures must be followed:

- Students must be supervised.
- Student screens must not be visible to other students.
- Students are \***not permitted to talk to each other\*** during testing or breaks during testing.
- Students are not permitted to use electronic devices, play games, or engage in activities that may compromise the validity of the test.

If taking a three-minute stand and stretch break during the unit:

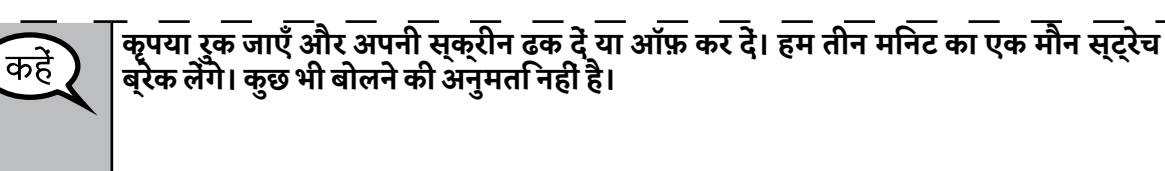

After taking a classroom break, be sure students are seated and device screens are visible:

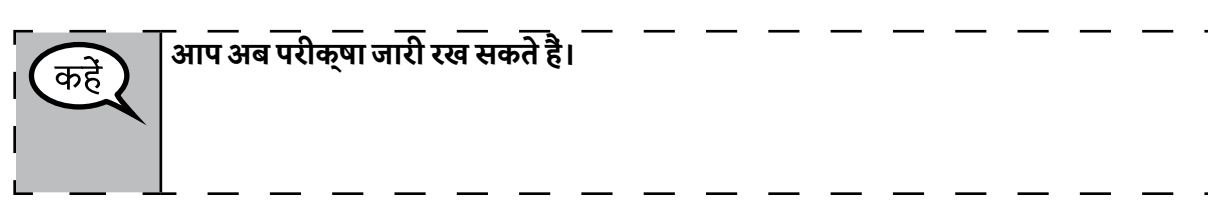

### **Instructions for When 10 Minutes of Unit Time Remain**

When 10 minutes of unit time remain,

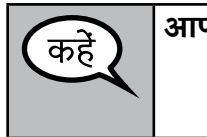

# **आपके पास 10 मिनट बचे हैं।**

Continue to actively proctor while students are testing.

#### **Instructions for Ending the Unit**

When the unit time is finished, read the following optional SAY box if there are students still actively testing. If another unit will be administered after a short break, stop the directions after exiting the unit. (Do not have students log out of TestNav.)

**NILLINOIS** 

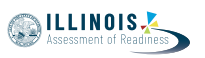

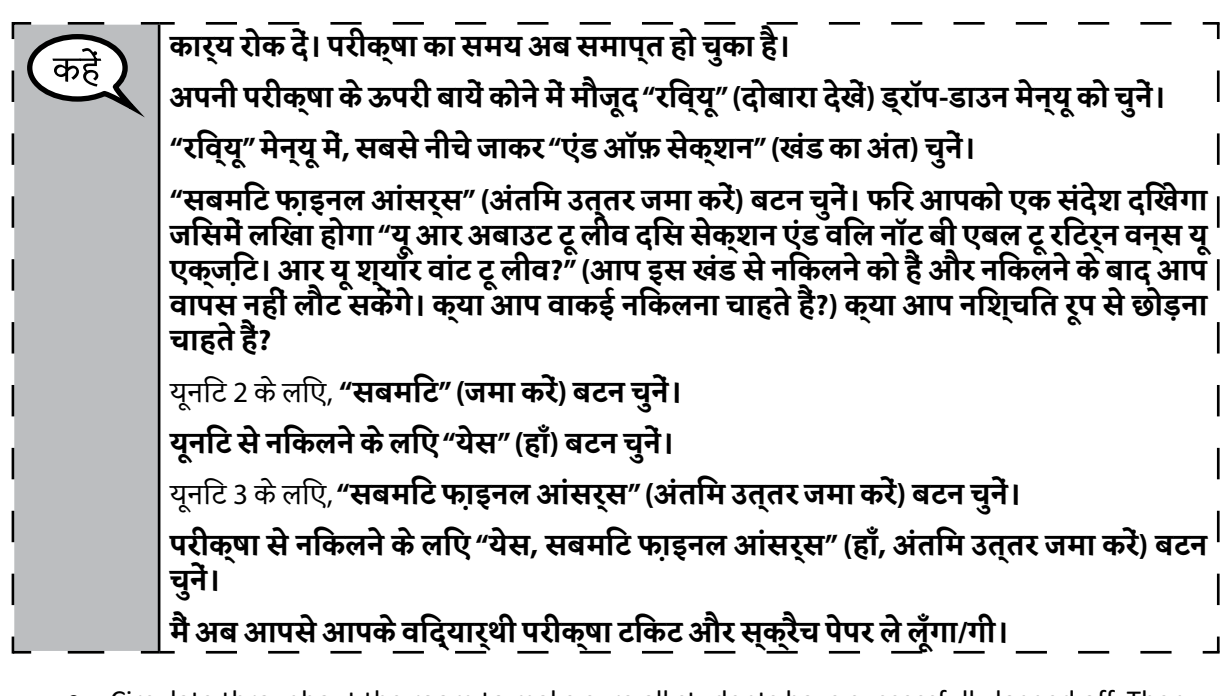

- Circulate throughout the room to make sure all students have successfully logged off. Then, collect student testing tickets and scratch paper.
- Ensure all students are in **Exited** status if they have not completed the test, or **Completed**  status if they have finished all units.
- Return all test materials to your School Test Coordinator. Report any missing materials and absent students.
- Report any testing irregularities to your School Test Coordinator.

If you are administering more than one unit in the same day, allow students to take a short break (e.g., restroom break, stretch break) or extended break (e.g., lunch). Once students have returned and are seated, read the script to move on to the next unit.

Grades 6,7, and 8<br>Mathematics<br>Units 2 and 3 **Grades 6,7, and 8 Mathematics Units 2 and 3**